# 3.5 رادصإلا VPN ليمع نم IPSec نيوكت 3000 VPN زكرم ىلإ Solaris  $\overline{\phantom{a}}$

# المحتويات

[المقدمة](#page-0-0) [المتطلبات الأساسية](#page-0-1) [المتطلبات](#page-0-2) [المكونات المستخدمة](#page-0-3) [الاصطلاحات](#page-1-0) [التكوين](#page-1-1) [الرسم التخطيطي للشبكة](#page-1-2) [التكوينات](#page-1-3) [التحقق من الصحة](#page-6-0) [إمكانية التوصيل بمركز الشبكة الخاصة الظاهرية \(VPN\(](#page-6-1) [استكشاف الأخطاء وإصلاحها](#page-7-0) [تصحيح الأخطاء](#page-7-1) [معلومات ذات صلة](#page-14-0)

### <span id="page-0-0"></span>المقدمة

يوضح هذا المستند كيفية تكوين عميل 3.5 VPN ل 2.6 Solaris للاتصال بموجه 3000 VPN.

# <span id="page-0-1"></span>المتطلبات الأساسية

### <span id="page-0-2"></span>المتطلبات

قبل محاولة هذا التكوين، يرجى التأكد من استيفاء المتطلبات الأساسية التالية.

- يستخدم هذا المثال مفتاح مشترك مسبقا لمصادقة المجموعة. يتم التحقق من اسم المستخدم وكلمة المرور (المصادقة الموسعة) مقابل قاعدة البيانات الداخلية لمركز تركيز الشبكة الخاصة الظاهرية (VPN(.
- يجب تثبيت عميل شبكة VPN بشكل صحيح. ارجع إلى <u>[تثبيت عميل VPN ل Solaris](//www.cisco.com/univercd/cc/td/doc/product/vpn/client/nonwin35/user_gd/install.htm)</u> للحصول على تفاصيل حول التثست.
	- يجب أن يكون اتصال IP موجودا بين عميل الشبكة الخاصة الظاهرية (VPN (والواجهة العامة لمركز تجميع الشبكة الخاصة الظاهرية (VPN(. يجب تعيين قناع الشبكة الفرعية ومعلومات البوابة بشكل صحيح.

### <span id="page-0-3"></span>المكونات المستخدمة

تستند المعلومات الواردة في هذا المستند إلى إصدارات البرامج والمكونات المادية التالية.

vpnclient-solaris5.6-3.5.rel- :الصورة اسم (.3DES صورة ،3.5 الإصدار Solaris 2.6 ل Cisco VPN عميل●

(k9.tar.z

Bootcode Rev: Altiga Networks/VPN Concentrator 3005 الإصدار :Cisco من VPN مركز نوع ● Software Rev: Cisco Systems، Inc./VPN 3000 05:36:41 2000 19 يناير version 2.2.int\_9 rel August 06 20013:47:37.3.1 الإصدار ،Concentrator Series

تم إنشاء المعلومات المُقدمة في هذا المستند من الأجهزة الموجودة في بيئة معملية خاصة. بدأت جميع الأجهزة المُستخدمة في هذا المستند بتكوين ممسوح (افتراضي). إذا كنت تعمل في شبكة مباشرة، فتأكد من فهمك للتأثير المحتمل لأي أمر قبل استخدامه.

### <span id="page-1-0"></span>الاصطلاحات

للحصول على مزيد من المعلومات حول اصطلاحات المستندات، راجع <u>اصطلاحات تلميحات Cisco التقنية</u>.

# <span id="page-1-1"></span>التكوين

في هذا القسم، تُقدّم لك معلومات تكوين الميزات الموضحة في هذا المستند.

ملاحظة: للعثور على معلومات إضافية حول الأوامر المستخدمة في هذا المستند، أستخدم [أداة بحث الأوامر](//tools.cisco.com/Support/CLILookup/cltSearchAction.do) [\(للعملاء](//tools.cisco.com/RPF/register/register.do) المسجلين فقط).

### <span id="page-1-2"></span>الرسم التخطيطي للشبكة

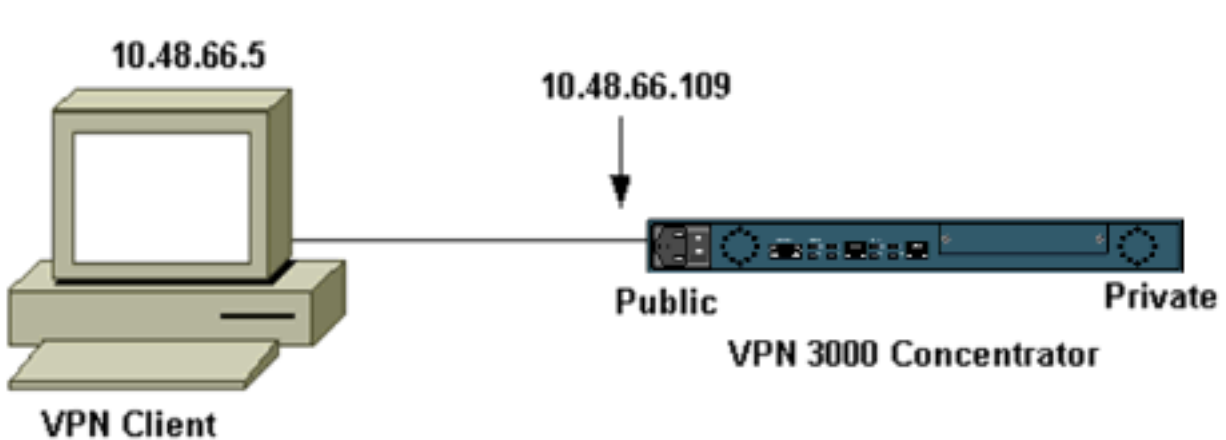

يستخدم هذا المستند إعداد الشبكة الموضح في الرسم التخطيطي أدناه.

ملاحظة: لكي يتصل عميل الشبكة الخاصة الظاهرية (VPN) الإصدار 3.5 بمجمع الشبكة الخاصة الظاهرية (VPN)، يلزمك إصدار 3.0 أو إصدار أحدث على مركز الشبكة الخاصة الظاهرية (VPN(.

#### <span id="page-1-3"></span>التكوينات

إنشاء ملف تعريف مستخدم للاتصال

يتم تخزين ملفات تعريف المستخدم في دليل /etc/CiscoSystemsVPNClient/Profile. تحتوي هذه الملفات النصية على امتداد .pcf وتحتوي على المعاملات اللازمة لإنشاء اتصال بمركز VPN. يمكنك إنشاء ملف جديد أو تحرير ملف موجود. يجب أن تجد نموذج ملف تعريف، pcf.sample، في دليل ملف التعريف. يتبع هذا المثال إستخدام هذا الملف لإنشاء ملف تخصيص جديد باسم toCORPORATE.pcf. يمكنك إستخدام محرر النصوص المفضل لديك لتحرير هذا الملف الجديد إلى pcf.CORPORATE. قبل أي تعديل، يبدو الملف كما يلي.

ملاحظة: إذا كنت تريد إستخدام IPSec عبر ترجمة عنوان الشبكة (NAT(، فيجب أن يقول إدخال enableNat في التكوين أدناه "1=enableNat "بدلا من "0=enableNat"."

> [main] Description=sample user profile Host=10.7.44.1 AuthType=1 GroupName=monkeys EnableISPConnect=0 ISPConnectType=0 =ISPConnect =ISPCommand Username=chimchim SaveUserPassword=0 EnableBackup=0 =BackupServer EnableNat=0 CertStore=0 =CertName =CertPath =CertSubjectName CertSerialHash=00000000000000000000000000000000 DHGroup=2 ForceKeepAlives=0 ارجع [إلى توصيفات المستخدم](//www.cisco.com/univercd/cc/td/doc/product/vpn/client/nonwin35/user_gd/profile.htm) للحصول على وصف للكلمات الأساسية لملف تعريف المستخدم.

لتكوين ملف التعريف الخاص بك بنجاح، يجب أن تعرف، كحد أدنى، قيمك المكافئة للمعلومات التالية.

- اسم المضيف أو عنوان IP العام الخاص بمركز الشبكة الخاصة الظاهرية (10.48.66.109) (VPN(
	- اسم المجموعة (RemoteClient(
		- كلمة مرور المجموعة (Cisco(
			- اسم المستخدم (joe(

قم بتحرير الملف باستخدام معلوماتك بحيث يكون مماثلا لما يلي.

[main] Description=Connection to the corporate **Host=10.48.66.109** AuthType=1 **GroupName=RemoteClient GroupPwd=cisco** EnableISPConnect=0 ISPConnectType=0 =ISPConnect =ISPCommand **Username=joe** SaveUserPassword=0 EnableBackup=0 =BackupServer EnableNat=0 CertStore=0 =CertName =CertPath =CertSubjectName

CertSerialHash=00000000000000000000000000000000 DHGroup=2 ForceKeepAlives=0

#### تكوين مركز VPN

أستخدم الخطوات التالية لتكوين مركز VPN.

ملاحظة: نظرا لقيود المساحة، تظهر لقطات الشاشة المناطق الجزئية أو ذات الصلة فقط.

قم بتعيين مجموعة العناوين. لتخصيص نطاق متاح من عناوين IP، قم بتوجيه متصفح إلى الواجهة الداخلية .1 لمركز تركيز الشبكة الخاصة الظاهرية (VPN) وحدد **تكوين > نظام > إدارة العناوين >تجمعات**. انقر فوق إضافة (Add(. حدد نطاق عناوين IP التي لا تتعارض مع أي أجهزة أخرى على الشبكة الداخلية.

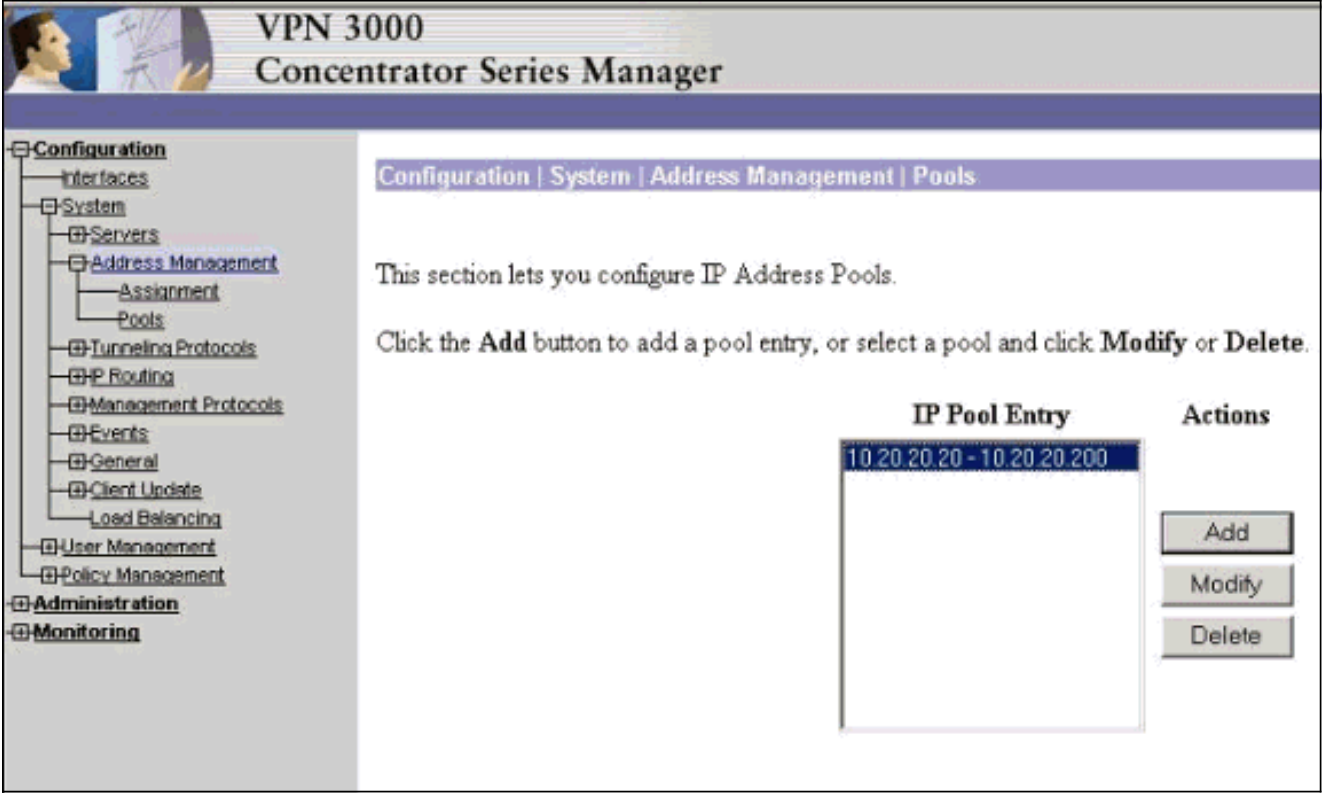

2. لإخبار مركز الشبكة الخاصة الظاهرية (VPN) باستخدام المجموعة، حدد **التكوين > النظام > إدارة العناوين >** التعيين، وحدد المربع إ**ستخدام تجمعات العناوين**، ثم انقر فوق تطبيق.

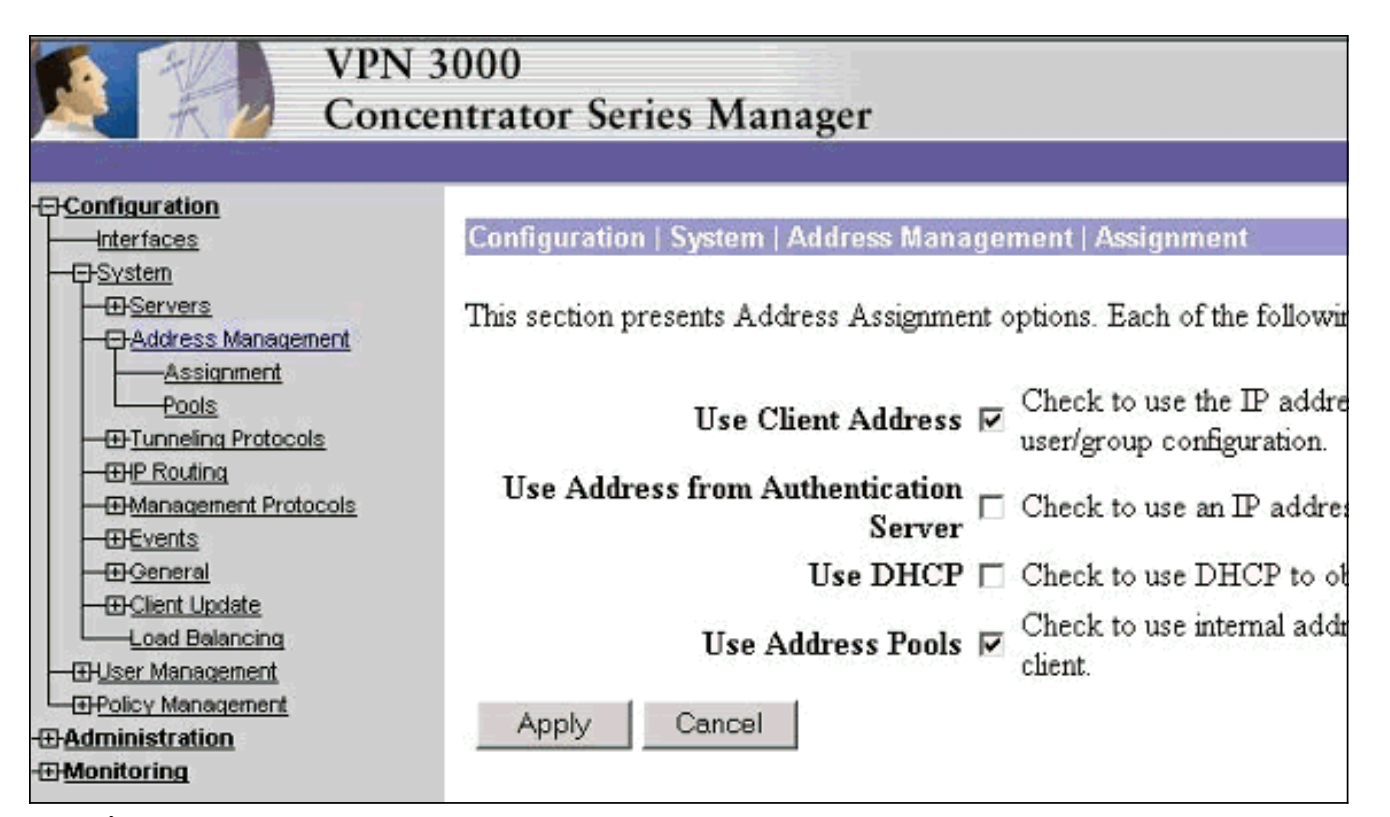

3. إضافة مجموعة وكلمة مرور. حدد **تكوين > إدارة المستخدم > مجموعات**، ثم انقر فوق **إضافة مجموعة**. ادخل المعلومات الصحيحة، ثم انقر فوق إضافة لإرسال المعلومات.يستخدم هذا المثال مجموعة تسمى "RemoteClient "بكلمة مرور من ."cisco"

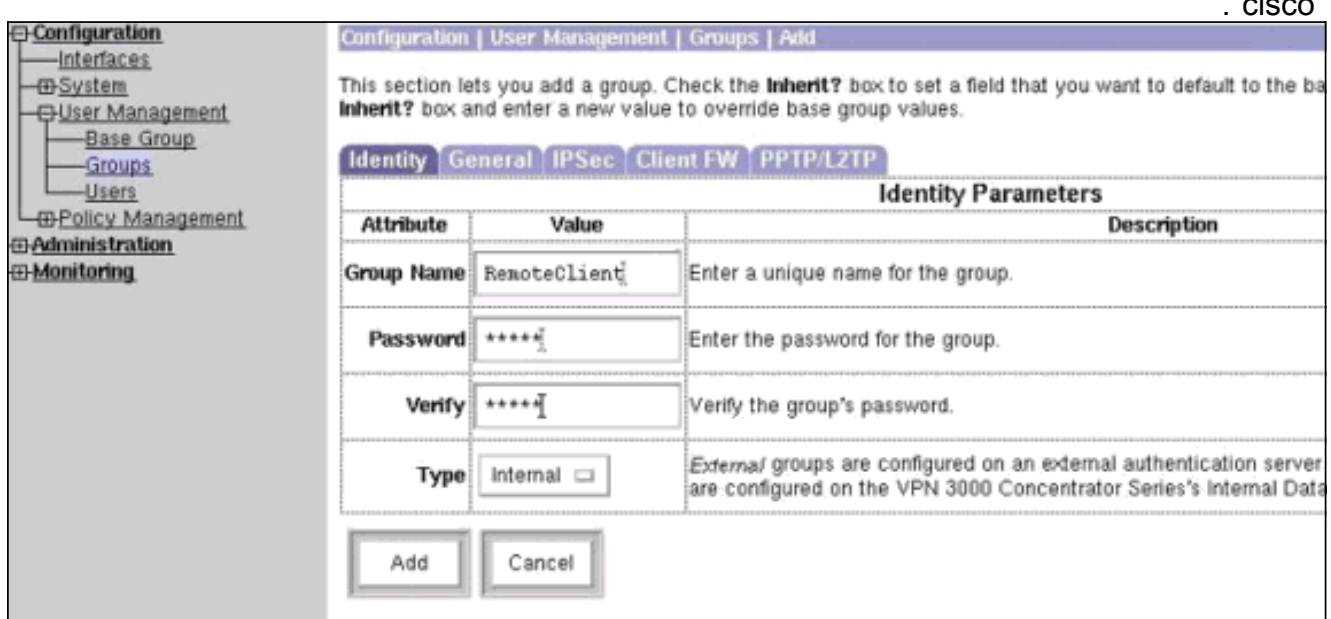

في علامة تبويب IPSec الخاصة بالمجموعة، تحقق من تعيين المصادقة على .4داخلي.

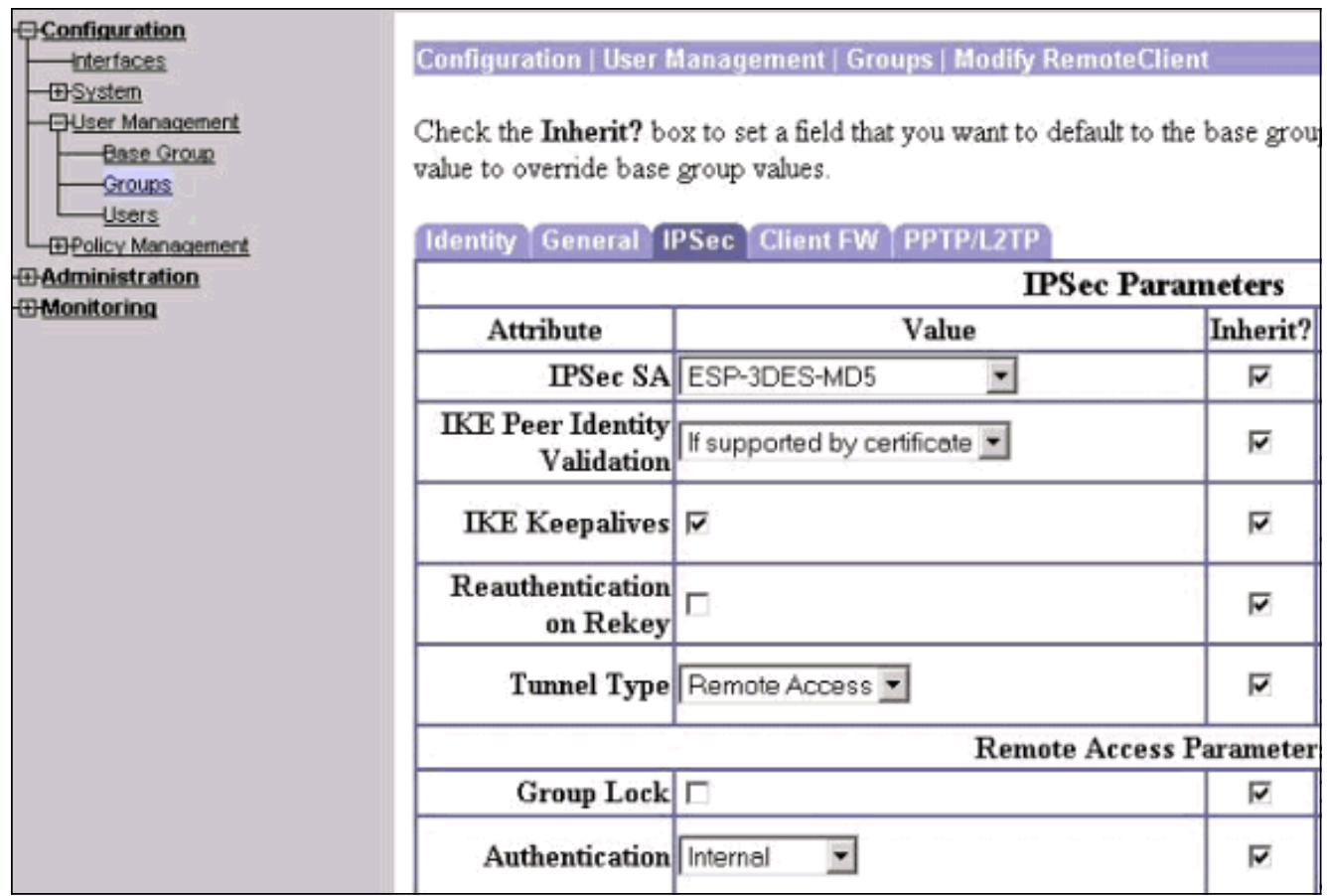

على علامة التبويب "عام" الخاصة بالمجموعة، تحقق من تحديد IPSec كبروتوكولات .5

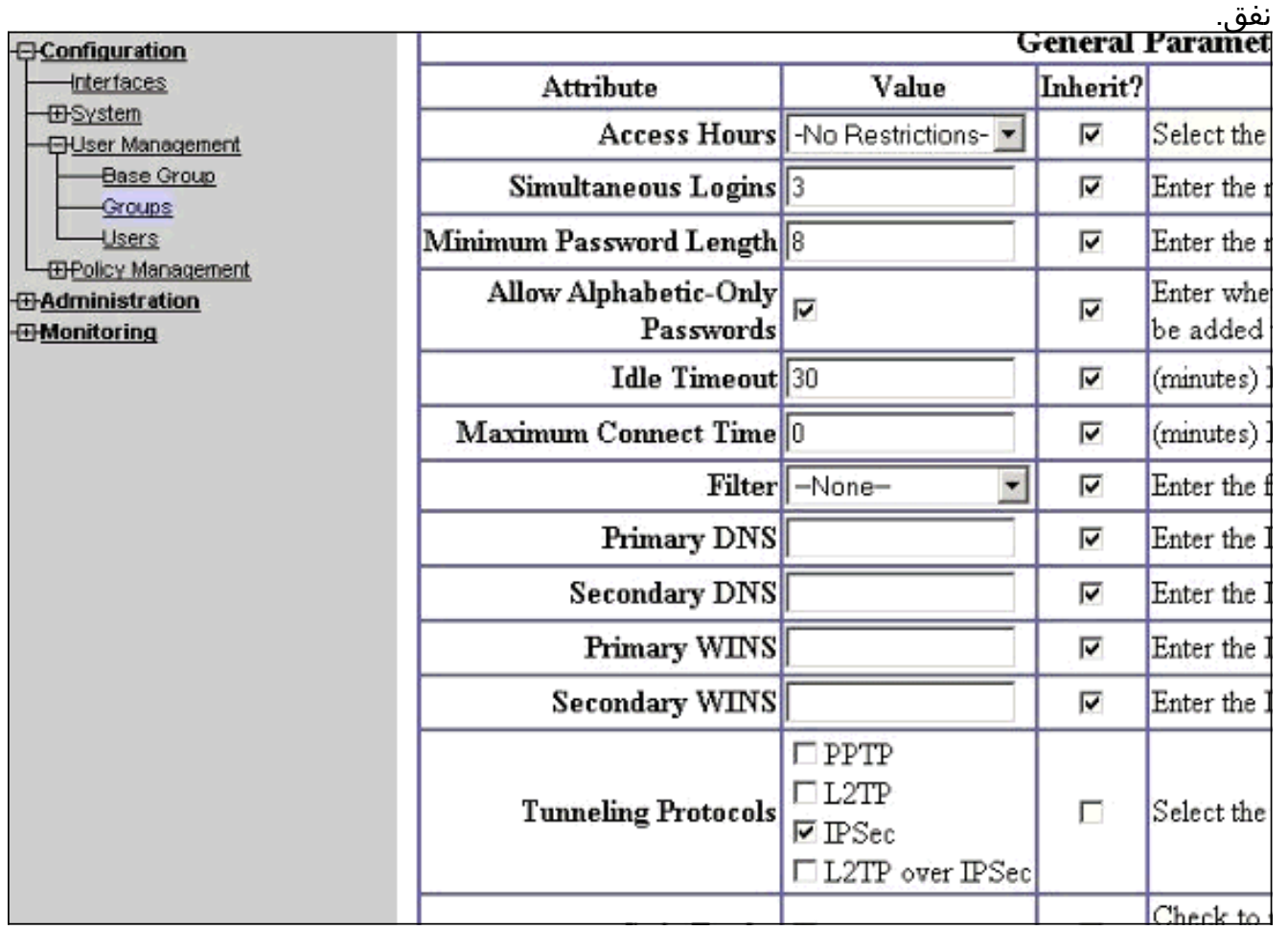

6. لإضافة المستخدم إلى مركز الشبكة الخاصة الظاهرية (VPN)، حدد **تكوين > إدارة المستخدم > المستخدمين**، ثم انقر فوق

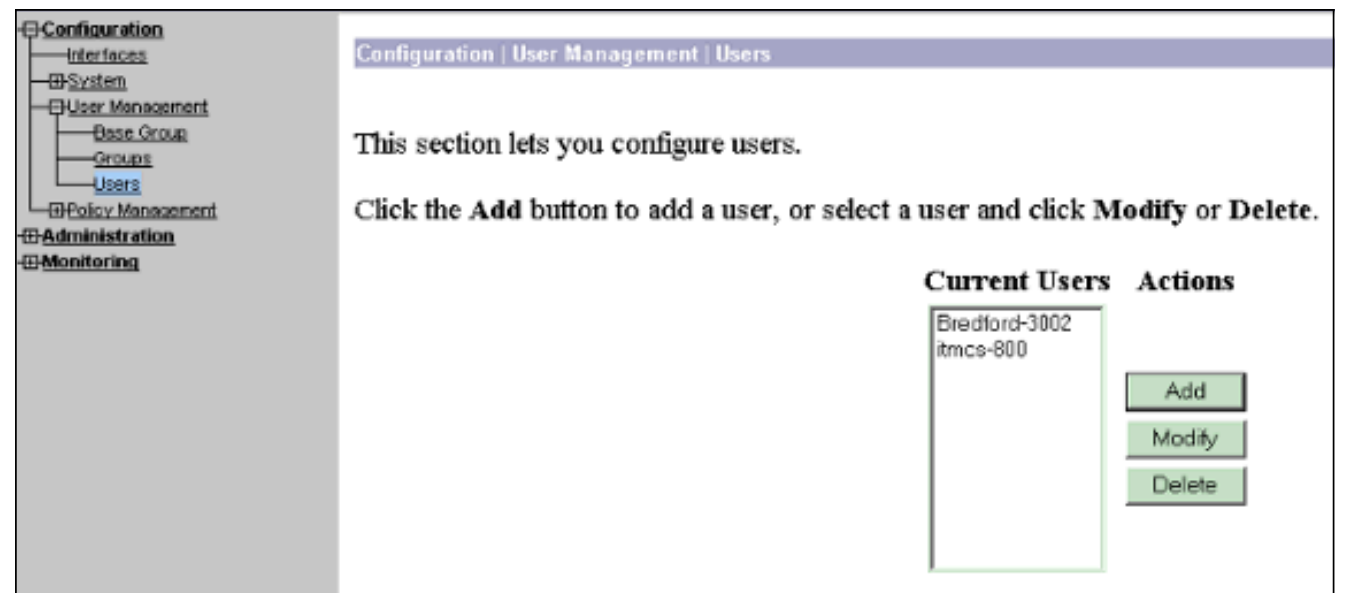

#### 7. ادخل المعلومات الصحيحة للمجموعة، ثم انقر فوق **تطبيق** لإرسال المعلومات.

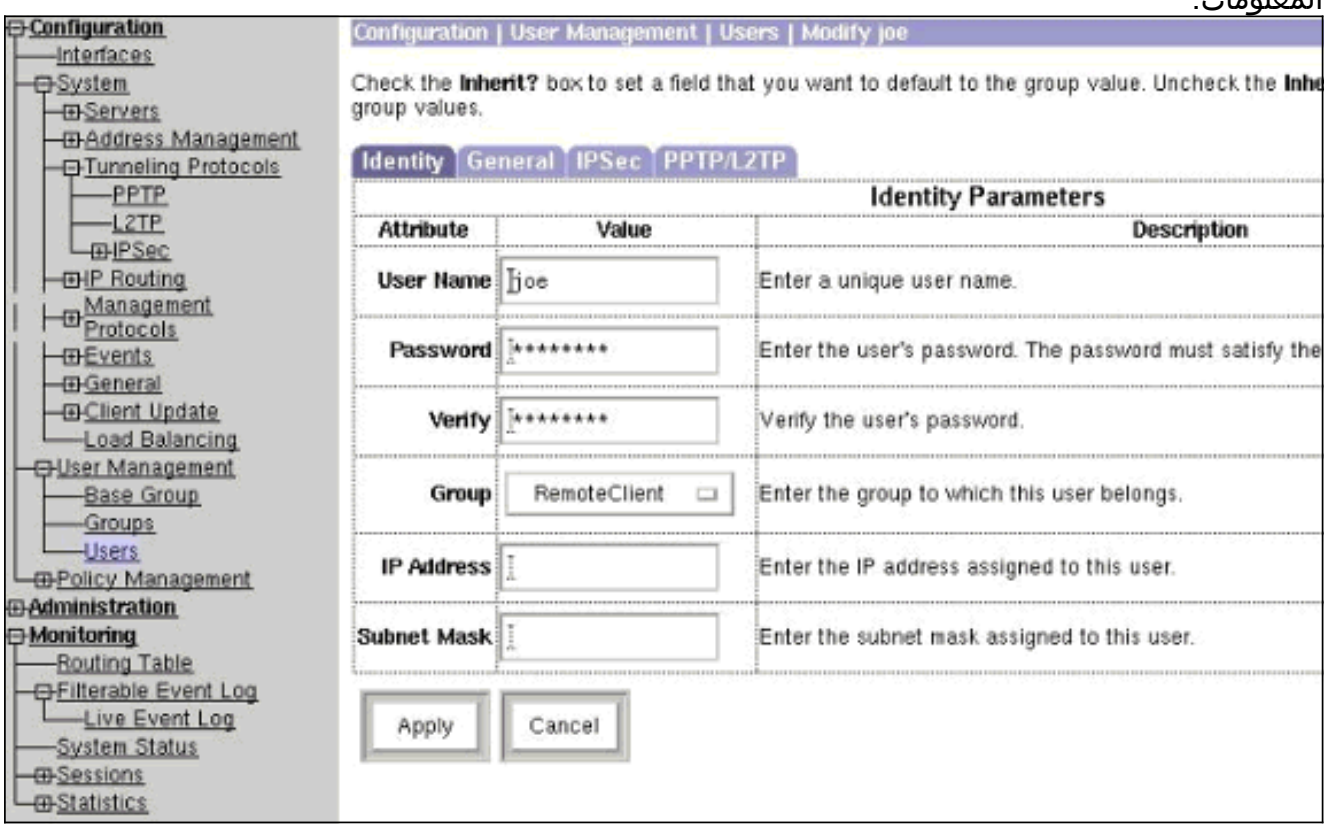

# <span id="page-6-0"></span>التحقق من الصحة

### <span id="page-6-1"></span>إمكانية التوصيل بمركز الشبكة الخاصة الظاهرية (VPN(

الآن بعد تكوين عميل الشبكة الخاصة الظاهرية (VPN (ومكثف الشبكة الخاصة الظاهرية (VPN(، يجب أن يعمل التوصيف الجديد على الاتصال بمركز الشبكة الخاصة الظاهرية (VPN(.

Running on: SunOS 5.6 Generic\_105181-11 sun4u .Initializing the IPSec link Contacting the security gateway at 10.48.66.109 .Authenticating user ...User Authentication for toCORPORATE .Enter Username and Password :[Username [Joe :[] Password Contacting the security gateway at 10.48.66.109 .Your link is secure .IPSec tunnel information Client address: 10.20.20.20 Server address: 10.48.66.109 Encryption: 168-bit 3-DES Authentication: HMAC-MD5 IP Compression: None .NAT passthrough is inactive .Local LAN Access is disabled  $Z^{\lambda}$ Suspended cholera]: /etc/CiscoSystemsVPNClient > bg] & vpnclient connect toCORPORATE [1] (The process is made to run as background process) cholera]: /etc/CiscoSystemsVPNClient > vpnclient disconnect] (Cisco Systems VPN Client Version 3.5 (Rel .Copyright (C) 1998-2001 Cisco Systems, Inc. All Rights Reserved Client Type(s): Solaris Running on: SunOS 5.6 Generic\_105181-11 sun4u .Your IPSec link has been disconnected .Disconnecting the IPSEC link < cholera]: /etc/CiscoSystemsVPNClient] Exit -56 vpnclient connect toCORPORATE [1] < cholera]: /etc/CiscoSystemsVPNClient]

# <span id="page-7-0"></span>استكشاف الأخطاء وإصلاحها

يوفر هذا القسم معلومات يمكنك استخدامها لاستكشاف أخطاء التكوين وإصلاحها.

### <span id="page-7-1"></span><u>تصحيح الأخطاء</u>

لتمكين تصحيح الأخطاء، أستخدم الأمر ipseclog. ويرد أدناه مثال على ذلك.

cholera]: /etc/CiscoSystemsVPNClient > **ipseclog /tmp/clientlog**]

#### تصحيح الأخطاء على العميل عند التوصيل بالمركز

Sev=Info/4 CLI/0x43900002 01/25/2002 17:08:49.821 1 :Started vpnclient (Cisco Systems VPN Client Version 3.5 (Rel .Copyright (C) 1998-2001 Cisco Systems, Inc. All Rights Reserved Client Type(s): Solaris Running on: SunOS 5.6 Generic\_105181-11 sun4u Sev=Info/4 CVPND/0x4340000F 01/25/2002 17:08:49.855 2 :Started cvpnd (Cisco Systems VPN Client Version 3.5 (Rel .Copyright (C) 1998-2001 Cisco Systems, Inc. All Rights Reserved Client Type(s): Solaris Running on: SunOS 5.6 Generic\_105181-11 sun4u Sev=Info/4 IPSEC/0x43700013 01/25/2002 17:08:49.857 3 Delete internal key with SPI=0xb0f0d0c0 Sev=Info/4 IPSEC/0x4370000C 01/25/2002 17:08:49.857 4 Key deleted by SPI 0xb0f0d0c0 Sev=Info/4 IPSEC/0x43700013 01/25/2002 17:08:49.858 5 Delete internal key with SPI=0x637377d3 Sev=Info/4 IPSEC/0x4370000C 01/25/2002 17:08:49.858 6 Key deleted by SPI 0x637377d3 Sev=Info/4 IPSEC/0x43700013 01/25/2002 17:08:49.859 7 Delete internal key with SPI=0x9d4d2b9d Sev=Info/4 IPSEC/0x4370000C 01/25/2002 17:08:49.859 8 Key deleted by SPI 0x9d4d2b9d Sev=Info/4 IPSEC/0x43700013 01/25/2002 17:08:49.859 9 Delete internal key with SPI=0x5facd5bf Sev=Info/4 IPSEC/0x4370000C 01/25/2002 17:08:49.860 10 Key deleted by SPI 0x5facd5bf Sev=Info/4 IPSEC/0x43700009 01/25/2002 17:08:49.860 11 IPSec driver already started Sev=Info/4 IPSEC/0x43700014 01/25/2002 17:08:49.861 12 Deleted all keys Sev=Info/4 IPSEC/0x43700014 01/25/2002 17:08:49.861 13 Deleted all keys Sev=Info/4 IPSEC/0x43700009 01/25/2002 17:08:49.862 14 IPSec driver already started Sev=Info/4 IPSEC/0x43700009 01/25/2002 17:08:49.863 15 IPSec driver already started Sev=Info/4 IPSEC/0x43700014 01/25/2002 17:08:49.863 16 Deleted all keys Sev=Info/4 CM/0x43100002 01/25/2002 17:08:50.873 17 Begin connection process Sev=Info/4 CM/0x43100004 01/25/2002 17:08:50.883 18 Establish secure connection using Ethernet

Sev=Info/4 CM/0x43100026 01/25/2002 17:08:50.883 19 "Attempt connection with server "10.48.66.109 Sev=Info/6 IKE/0x4300003B 01/25/2002 17:08:50.883 20 .Attempting to establish a connection with 10.48.66.109

Sev=Info/4 IKE/0x43000013 01/25/2002 17:08:51.099 21 SENDING >>> ISAKMP OAK AG (SA, KE, NON, ID, VID, VID, VID) to 10.48.66.109

Sev=Info/4 IPSEC/0x43700009 01/25/2002 17:08:51.099 22 IPSec driver already started

Sev=Info/4 IPSEC/0x43700014 01/25/2002 17:08:51.100 23 Deleted all keys

Sev=Info/5 IKE/0x4300002F 01/25/2002 17:08:51.400 24 Received ISAKMP packet: peer = 10.48.66.109

Sev=Info/4 IKE/0x43000014 01/25/2002 17:08:51.400 25 ,RECEIVING <<< ISAKMP OAK AG (SA, KE, NON, ID, HASH, VID, VID, VID VID) from 10.48.66.109

Sev=Info/5 IKE/0x43000059 01/25/2002 17:08:51.400 26 Vendor ID payload = 12F5F28C457168A9702D9FE274CC0100

Sev=Info/5 IKE/0x43000001 01/25/2002 17:08:51.400 27 Peer is a Cisco-Unity compliant peer

Sev=Info/5 IKE/0x43000059 01/25/2002 17:08:51.400 28 Vendor ID payload = 09002689DFD6B712

Sev=Info/5 IKE/0x43000059 01/25/2002 17:08:51.400 29 Vendor ID payload = AFCAD71368A1F1C96B8696FC77570100

Sev=Info/5 IKE/0x43000001 01/25/2002 17:08:51.400 30 Peer supports DPD

Sev=Info/5 IKE/0x43000059 01/25/2002 17:08:51.400 31 Vendor ID payload = 1F07F70EAA6514D3B0FA96542A500301

Sev=Info/4 IKE/0x43000013 01/25/2002 17:08:51.505 32 (SENDING >>> ISAKMP OAK AG \*(HASH, NOTIFY:STATUS\_INITIAL\_CONTACT to 10.48.66.109

Sev=Info/5 IKE/0x4300002F 01/25/2002 17:08:51.510 33 Received ISAKMP packet: peer = 10.48.66.109

Sev=Info/4 IKE/0x43000014 01/25/2002 17:08:51.511 34 RECEIVING <<< ISAKMP OAK TRANS \*(HASH, ATTR) from 10.48.66.109

Sev=Info/4 CM/0x43100015 01/25/2002 17:08:51.511 35 Launch xAuth application

Sev=Info/4 CM/0x43100017 01/25/2002 17:08:56.333 36 xAuth application returned

Sev=Info/4 IKE/0x43000013 01/25/2002 17:08:56.334 37 SENDING >>> ISAKMP OAK TRANS \*(HASH, ATTR) to 10.48.66.109

Sev=Info/5 IKE/0x4300002F 01/25/2002 17:08:56.636 38 Received ISAKMP packet: peer = 10.48.66.109

Sev=Info/4 IKE/0x43000014 01/25/2002 17:08:56.637 39 RECEIVING <<< ISAKMP OAK TRANS \*(HASH, ATTR) from 10.48.66.109 Sev=Info/4 CM/0x4310000E 01/25/2002 17:08:56.637 40 Established Phase 1 SA. 1 Phase 1 SA in the system

Sev=Info/4 IKE/0x43000013 01/25/2002 17:08:56.639 41 SENDING >>> ISAKMP OAK TRANS \*(HASH, ATTR) to 10.48.66.109

Sev=Info/4 IKE/0x43000013 01/25/2002 17:08:56.639 42 SENDING >>> ISAKMP OAK TRANS \*(HASH, ATTR) to 10.48.66.109

Sev=Info/5 IKE/0x4300002F 01/25/2002 17:08:56.645 43 Received ISAKMP packet: peer = 10.48.66.109

Sev=Info/4 IKE/0x43000014 01/25/2002 17:08:56.646 44 RECEIVING <<< ISAKMP OAK TRANS \*(HASH, ATTR) from 10.48.66.109

Sev=Info/5 IKE/0x43000010 01/25/2002 17:08:56.646 45 , :MODE\_CFG\_REPLY: Attribute = INTERNAL\_IPV4\_ADDRESS value = 10.20.20.20

Sev=Info/5 IKE/0x4300000D 01/25/2002 17:08:56.646 46 , :MODE\_CFG\_REPLY: Attribute = MODECFG\_UNITY\_SAVEPWD value = 0x00000000

Sev=Info/5 IKE/0x4300000D 01/25/2002 17:08:56.646 47 , :MODE\_CFG\_REPLY: Attribute = MODECFG\_UNITY\_PFS value = 0x00000000

Sev=Info/5 IKE/0x4300000E 01/25/2002 17:08:56.646 48 , MODE CFG REPLY: Attribute = APPLICATION VERSION value = Cisco Systems, Inc./VPN 3000 Concentrator Series Version 3.1.Rel built by vmurphy on Aug 06 2001 13:47:37

Sev=Info/4 CM/0x43100019 01/25/2002 17:08:56.648 49 Mode Config data received

Sev=Info/5 IKE/0x43000055 01/25/2002 17:08:56.651 50 ,Received a key request from Driver for IP address 10.48.66.109 GW IP = 10.48.66.109

Sev=Info/4 IKE/0x43000013 01/25/2002 17:08:56.652 51 SENDING >>> ISAKMP OAK QM \*(HASH, SA, NON, ID, ID) to 10.48.66.109

Sev=Info/5 IKE/0x43000055 01/25/2002 17:08:56.653 52 ,Received a key request from Driver for IP address 10.10.10.255 GW IP = 10.48.66.109

Sev=Info/4 IKE/0x43000013 01/25/2002 17:08:56.653 53 SENDING >>> ISAKMP OAK QM \*(HASH, SA, NON, ID, ID) to 10.48.66.109

Sev=Info/5 IKE/0x4300002F 01/25/2002 17:08:56.663 54 Received ISAKMP packet: peer = 10.48.66.109

Sev=Info/4 IKE/0x43000014 01/25/2002 17:08:56.663 55 (RECEIVING <<< ISAKMP OAK INFO \*(HASH, NOTIFY:STATUS\_RESP\_LIFETIME from 10.48.66.109

Sev=Info/5 IKE/0x43000044 01/25/2002 17:08:56.663 56 RESPONDER-LIFETIME notify has value of 86400 seconds

Sev=Info/5 IKE/0x43000046 01/25/2002 17:08:56.663 57 This SA has already been alive for 6 seconds, setting expiry to 86394 seconds from now

Sev=Info/5 IKE/0x4300002F 01/25/2002 17:08:56.666 58

Received ISAKMP packet: peer = 10.48.66.109

Sev=Info/4 IKE/0x43000014 01/25/2002 17:08:56.666 59 ,RECEIVING <<< ISAKMP OAK QM \*(HASH, SA, NON, ID, ID NOTIFY:STATUS\_RESP\_LIFETIME) from 10.48.66.109

Sev=Info/5 IKE/0x43000044 01/25/2002 17:08:56.667 60 RESPONDER-LIFETIME notify has value of 28800 seconds

Sev=Info/4 IKE/0x43000013 01/25/2002 17:08:56.667 61 SENDING >>> ISAKMP OAK QM \*(HASH) to 10.48.66.109

Sev=Info/5 IKE/0x43000058 01/25/2002 17:08:56.667 62 = Loading IPsec SA (Message ID = 0x4CEF4B32 OUTBOUND SPI (0x5EAD41F5 INBOUND SPI = 0xE66C759A

Sev=Info/5 IKE/0x43000025 01/25/2002 17:08:56.668 63 Loaded OUTBOUND ESP SPI: 0x5EAD41F5

Sev=Info/5 IKE/0x43000026 01/25/2002 17:08:56.669 64 Loaded INBOUND ESP SPI: 0xE66C759A

Sev=Info/4 CM/0x4310001A 01/25/2002 17:08:56.669 65 One secure connection established

Sev=Info/5 IKE/0x4300002F 01/25/2002 17:08:56.674 66 Received ISAKMP packet: peer = 10.48.66.109

Sev=Info/4 IKE/0x43000014 01/25/2002 17:08:56.675 67 ,RECEIVING <<< ISAKMP OAK QM \*(HASH, SA, NON, ID, ID NOTIFY:STATUS\_RESP\_LIFETIME) from 10.48.66.109

Sev=Info/5 IKE/0x43000044 01/25/2002 17:08:56.675 68 RESPONDER-LIFETIME notify has value of 28800 seconds

Sev=Info/4 IKE/0x43000013 01/25/2002 17:08:56.675 69 SENDING >>> ISAKMP OAK QM \*(HASH) to 10.48.66.109

Sev=Info/5 IKE/0x43000058 01/25/2002 17:08:56.675 70 = Loading IPsec SA (Message ID = 0x88E9321A OUTBOUND SPI (0x333B4239 INBOUND SPI = 0x6B040746

Sev=Info/5 IKE/0x43000025 01/25/2002 17:08:56.677 71 Loaded OUTBOUND ESP SPI: 0x333B4239

Sev=Info/5 IKE/0x43000026 01/25/2002 17:08:56.677 72 Loaded INBOUND ESP SPI: 0x6B040746

Sev=Info/4 CM/0x43100022 01/25/2002 17:08:56.678 73 .Additional Phase 2 SA established

Sev=Info/4 IPSEC/0x43700014 01/25/2002 17:08:57.752 74 Deleted all keys

Sev=Info/4 IPSEC/0x43700010 01/25/2002 17:08:57.752 75 Created a new key structure

Sev=Info/4 IPSEC/0x4370000F 01/25/2002 17:08:57.752 76 Added key with SPI=0x5ead41f5 into key list

Sev=Info/4 IPSEC/0x43700010 01/25/2002 17:08:57.753 77 Created a new key structure

Sev=Info/4 IPSEC/0x4370000F 01/25/2002 17:08:57.753 78

Added key with SPI=0xe66c759a into key list

Sev=Info/4 IPSEC/0x43700010 01/25/2002 17:08:57.754 79 Created a new key structure

Sev=Info/4 IPSEC/0x4370000F 01/25/2002 17:08:57.754 80 Added key with SPI=0x333b4239 into key list

Sev=Info/4 IPSEC/0x43700010 01/25/2002 17:08:57.754 81 Created a new key structure

Sev=Info/4 IPSEC/0x4370000F 01/25/2002 17:08:57.755 82 Added key with SPI=0x6b040746 into key list

Sev=Info/6 IKE/0x4300003D 01/25/2002 17:09:13.752 83 Sending DPD request to 10.48.66.109, seq# = 2948297981

Sev=Info/4 IKE/0x43000013 01/25/2002 17:09:13.752 84 (SENDING >>> ISAKMP OAK INFO \*(HASH, NOTIFY:DPD\_REQUEST to 10.48.66.109

Sev=Info/5 IKE/0x4300002F 01/25/2002 17:09:13.758 85 Received ISAKMP packet: peer = 10.48.66.109

Sev=Info/4 IKE/0x43000014 01/25/2002 17:09:13.758 86 (RECEIVING <<< ISAKMP OAK INFO \*(HASH, NOTIFY:DPD\_ACK from 10.48.66.109

Sev=Info/5 IKE/0x4300003F 01/25/2002 17:09:13.759 87 ,Received DPD ACK from 10.48.66.109, seq# received = 2948297981 seq# expected = 2948297981

debug on the client when disconnecting Sev=Info/4 CLI/0x43900002 01/25/2002 17:09:16.366 88 :Started vpnclient (Cisco Systems VPN Client Version 3.5 (Rel .Copyright (C) 1998-2001 Cisco Systems, Inc. All Rights Reserved Client Type(s): Solaris Running on: SunOS 5.6 Generic\_105181-11 sun4u

Sev=Info/4 CM/0x4310000A 01/25/2002 17:09:16.367 89 Secure connections terminated

Sev=Info/5 IKE/0x43000018 01/25/2002 17:09:16.367 90 (Deleting IPsec SA: (OUTBOUND SPI = 333B4239 INBOUND SPI = 6B040746

Sev=Info/4 IKE/0x43000013 01/25/2002 17:09:16.368 91 SENDING >>> ISAKMP OAK INFO \*(HASH, DEL) to 10.48.66.109

Sev=Info/5 IKE/0x43000018 01/25/2002 17:09:16.369 92 (Deleting IPsec SA: (OUTBOUND SPI = 5EAD41F5 INBOUND SPI = E66C759A

Sev=Info/4 IKE/0x43000013 01/25/2002 17:09:16.369 93 SENDING >>> ISAKMP OAK INFO \*(HASH, DEL) to 10.48.66.109

Sev=Info/4 IKE/0x43000013 01/25/2002 17:09:16.370 94 SENDING >>> ISAKMP OAK INFO \*(HASH, DEL) to 10.48.66.109

Sev=Info/4 CM/0x43100013 01/25/2002 17:09:16.371 95 .Phase 1 SA deleted cause by DEL\_REASON\_RESET\_SADB Phase 1 SA currently in the system 0 Sev=Info/5 CM/0x43100029 01/25/2002 17:09:16.371 96 Initializing CVPNDrv

Sev=Info/6 CM/0x43100035 01/25/2002 17:09:16.371 97 :Tunnel to headend device 10.48.66.109 disconnected duration: 0 days 0:0:20

Sev=Info/5 CM/0x43100029 01/25/2002 17:09:16.375 98 Initializing CVPNDrv

Sev=Info/5 IKE/0x4300002F 01/25/2002 17:09:16.377 99 Received ISAKMP packet: peer = 10.48.66.109

Sev=Warning/2 IKE/0x83000061 01/25/2002 17:09:16.377 100 Attempted incoming connection from 10.48.66.109. Inbound .connections are not allowed

Sev=Info/4 IPSEC/0x43700013 01/25/2002 17:09:17.372 101 Delete internal key with SPI=0x6b040746

Sev=Info/4 IPSEC/0x43700013 01/25/2002 17:09:17.372 102 Delete internal key with SPI=0x333b4239

Sev=Info/4 IPSEC/0x43700013 01/25/2002 17:09:17.373 103 Delete internal key with SPI=0xe66c759a

Sev=Info/4 IPSEC/0x43700013 01/25/2002 17:09:17.373 104 Delete internal key with SPI=0x5ead41f5

Sev=Info/4 IPSEC/0x43700014 01/25/2002 17:09:17.373 105 Deleted all keys

Sev=Info/4 IPSEC/0x43700009 01/25/2002 17:09:17.374 106

Sev=Info/4 IPSEC/0x43700014 01/25/2002 17:09:17.374 107

Deleted all keys

Sev=Info/4 IPSEC/0x43700009 01/25/2002 17:09:17.375 108 IPSec driver already started

Sev=Info/4 IPSEC/0x43700014 01/25/2002 17:09:17.375 109 Deleted all keys

Sev=Info/4 IPSEC/0x43700009 01/25/2002 17:09:17.375 110 IPSec driver already started

Sev=Info/4 IPSEC/0x43700014 01/25/2002 17:09:17.376 111 Deleted all keys

تصحيح الأخطاء على مركز VPN

IPSec driver already started

حدد تشكيل > نظام > أحداث > فئات لتشغيل تصحيح الأخطاء التالي إذا كان هناك فشل في اتصال الحدث.

● المصادقة - الخطورة للتسجيل من 1 إلى 13 ● IKE - مستوى الخطورة للتسجيل من 1 إلى 6

● IPSec - مستوى الخطورة المطلوب تسجيلها من 1 إلى 6

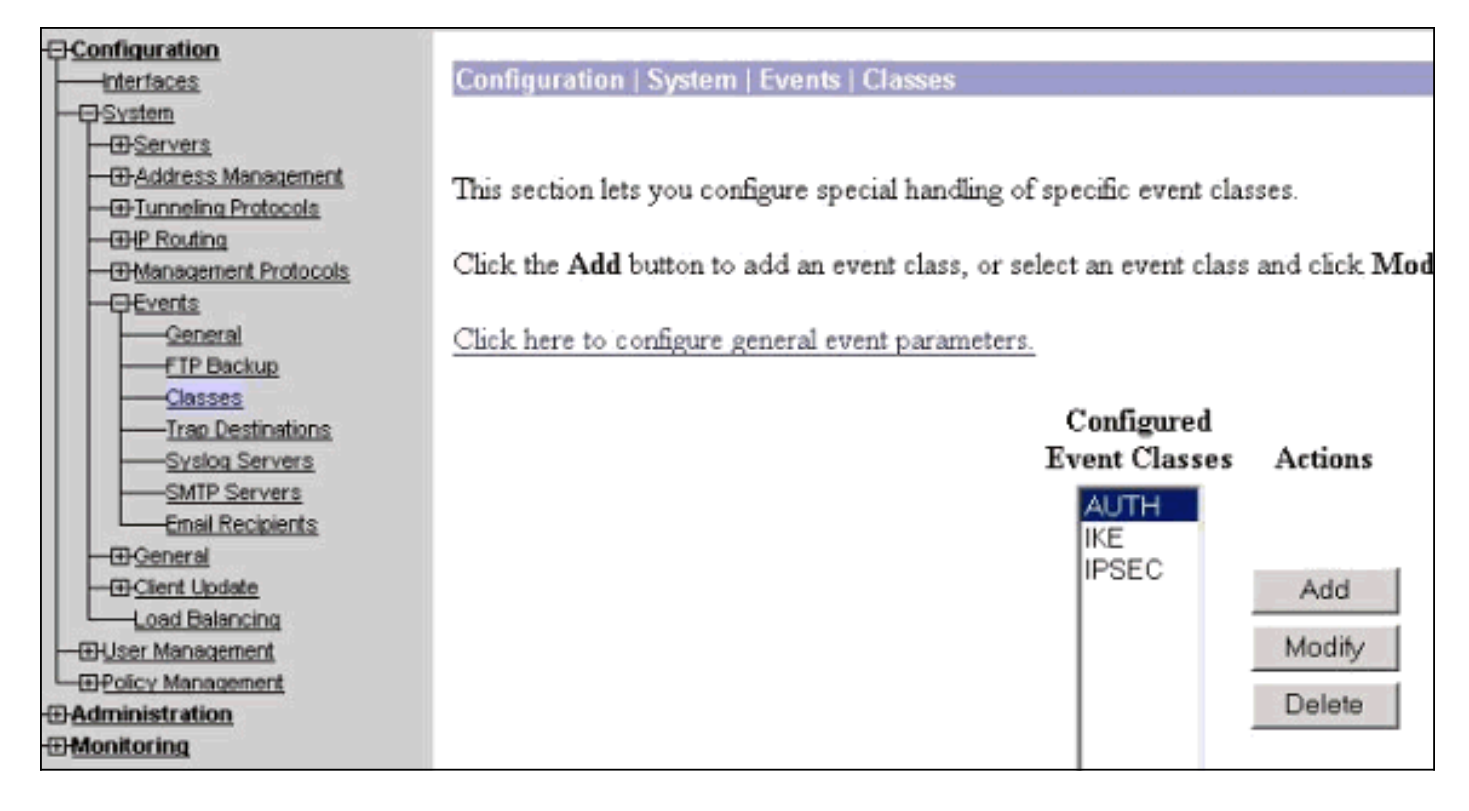

يمكنك عرض السجل بتحديد **مراقبة > سجل الأحداث**.

# <span id="page-14-0"></span>معلومات ذات صلة

- [صفحة دعم مركز Series 3000 VPN Cisco](//www.cisco.com/en/US/products/hw/vpndevc/ps2284/tsd_products_support_eol_series_home.html?referring_site=bodynav)
- [صفحة دعم عميل Series 3000 VPN Cisco](//www.cisco.com/en/US/products/sw/secursw/ps2276/tsd_products_support_eol_series_home.html?referring_site=bodynav)
	- [صفحة دعم IPSec](//www.cisco.com/en/US/tech/tk583/tk372/tsd_technology_support_protocol_home.html?referring_site=bodynav)
	- [الدعم الفني Systems Cisco](//www.cisco.com/cisco/web/support/index.html?referring_site=bodynav)

ةمجرتلا هذه لوح

ةي الآلال تاين تان تان تان ان الماساب دنت الأمانية عام الثانية التالية تم ملابات أولان أعيمته من معت $\cup$  معدد عامل من من ميدة تاريما $\cup$ والم ميدين في عيمرية أن على مي امك ققيقا الأفال المعان المعالم في الأقال في الأفاق التي توكير المالم الما Cisco يلخت .فرتحم مجرتم اهمدقي يتلا ةيفارتحالا ةمجرتلا عم لاحلا وه ىل| اًمئاد عوجرلاب يصوُتو تامجرتلl مذه ققد نع امتيلوئسم Systems ارامستناه انالانهاني إنهاني للسابلة طربة متوقيا.